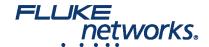

# How to set up a LinkWare™ Live account

### Step 1: Identify an owner for the account

Identify an owner for the LinkWare Live account. By default the owner of the account is also the Administrator of the account. The owner has the ability to assign multiple Administrators.

### Step 2: Create a Master Account

- a. Create a LinkWare Live Account by following instructions on linkwarelive.com/signup
- b. Rename the "Organization" name to an obvious title. Example "Acme Technologies"
- i. Log in -> Click on your name on the right side of the screen -> Select Account Settings
- ii. Click on Edit Company Info
- iii. Enter the new name in the Name text field
- iv. Click SAVE CHANGES

#### Best Practice:

- For large organization it would be good to create the account with a dedicated email address such as FlukeTesters@AcmeTech.com
- The identified owner should be able to check emails received for this email address.
- This is done because if the identified account owner leaves the company their email may be deactivated and the LinkWare Live account would not be able to send emails about updates and usage.

### Step 3: Invite users to the account

- a. Invite test techs, PMs, lead test techs to the account
- i. Go to PEOPLE->Add User
- ii. Enter email addresses of users separated by a comma
- iii. Click INVITE USER
- b, The invited users get an email to join the organization
- i. If the user already has an account the user is added
- ii. If the user does not have an account the email provides a link to sign-up and join the organization

### Step 4: Assign Administrative Privileges

- a. The owner of the account can then go to the user list by clicking on PEOPLE
- b. Click on the user to whom you want to assign the admin privilege

## **APPLICATION NOTE**

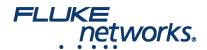

c. Check the Allow Administrative Privileges check box and click SAVE CHANGES

NOTE: Admins have the privilege to:

- a. Delete results and projects from the account
- b. Assign LinkWare Live Professional Licenses to users

### Step 5: Assign LinkWare Live Professional licenses

The admins to the account can now assign LinkWare Live professional licenses to the users that are responsible for creating and setting up Projects. (Test configurations and cable IDs)

- a. Click on PEOPLE
- b. Click on the user to whom you want to assign the license (PMs, Lead Techs)
- c. In the Assigned License drop down select LinkWare Live Professional
- d. Click SAVE CHANGES

NOTE: Users with LinkWare Live Professional license have the privilege to:

- i. Create projects sets (test configurations and cable IDs)
- ii. Accept and Reject test results that sync to a project if limits or cable IDs differ from the ones defined.

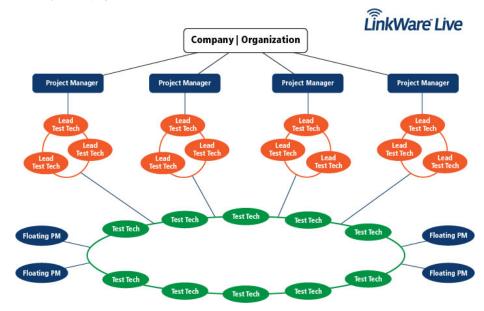

## **APPLICATION NOTE**

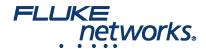

## **About Fluke Networks**

Fluke Networks is the worldwide leader in certification, troubleshooting, and installation tools for professionals who install and maintain critical network cabling infrastructure. From installing the most advanced data centers to restoring service in the worst weather, our combination of legendary reliability and unmatched performance ensure jobs are done efficiently. The company's flagship products include the innovative LinkWare™ Live, the world's leading cloud-connected cable certification solution with over fourteen million results uploaded to date.

1-800-283-5853 (US & Canada) 1-425-446-5500 (International) http://www.flukenetworks.com

Descriptions, information, and viability of the information contained in this document are subject to change without notice.

Revised: February 27, 2020 9:42 AM

Literature ID: 7000652B

© Fluke Networks 2018